# **Implementasi WhatsApp** *Gateway* **pada Apikasi Manajemen Keuangan Pondok Pesantren Tanwirul Qulub Lamongan**

Azzukhrufi Jannatul Azizah $^{\rm l}$ , I Gusti Lanan gPutra Eka Prismana $^{\rm 2}$ 

<sup>1,3</sup> Jurusan Teknik Informatika, Fakultas Teknik, Universitas Negeri Surabaya

1azzukhrufi.18020@mhs.unesa.ac.id

<sup>3</sup> lanangprismana@unesa.ac.id

*Abstrak***— Manjemen keuangan merupakan salah satu hal substansi yang berpera n penting dalam proses penyelenggaraan pembelajaran di pondok pesantren, termasuk pondok pesantren Tanwirul Qulub Lamongan. Namun, deng an sistem manajemen keuangan yang masih dilakukan secara konvesional meny ebabkan permasalahan pada pengelolaan keuangan yaitu pembayaran iuran santri yang tidak disiplin, sehingga perencanaan keua ngan untuk kebutuhan menjadi terhambat. Aplikasi manajemen keuangan berbasis website dengan fitur**  *notification reminder* **menggunakan WhatsApp** *gat eway* **menjadi solusi untuk membantu bendahara pondok pesantren dalam meng elola keuangan. Aplikasi manajemen keuangan berbasis webs ite pondok pesantren Tanwirul Qulub ini dibangun mengguna kan metode** *Rapid Application Development* **(RAD), sedangkan proses pengiriman pesan tagihan dengan WhatsApp** *gateway* **menggunakan metode** *broadcast.* **API WhatsApp Node.js dibangun dengan menggunakan module whatsapp-web.js yang mana di dalamnya terdapat library Puppeteer. Sel ain itu, juga membutuhkan library socket.io, express-validator, expressupload, axios, qrcode dan http pada proses pembuatannya. Dengan fitur** *notification reminder* **menggunakan WhatsApp** *gateway* **ini bendahara pondok pesantren dapat mengirimkan pesan tagihan pembayaran santri kepada wali santri melalui WhatsApp.**

*Kata Kunci***— Aplikasi Manajemen Keua ngan, WhatsApp**  *Gateway***,** *Notification Reminder.*

#### I. PENDA HULUAN

Pada awal berdirinya, pondok pesantren merup akan lembaga pendidikan yang sang at sederhana. Tidak ada klasifikasi kelas, tidak ada kurikulum, juga tidak ada aturan yang baku di dalamnya. Dalam praktik pembelajarannya, semuanya berg antung pada kyai sebagai poros sistem pembelajaran pesantren [4].

Seiring dengan berkembangny a zaman pondok pesant ren dituntut untuk mengikuti dinamika perubahan global, terutama dalam hal manajemen pondok pesantren. Manajemen merupakan faktor yang berperan sebag ai upaya dalam sistem penyelenggaraan pondok pesantren untuk mewujudkan pendidikan yang berkualitas. Salah satu komponen manajemen yaitu manajemen keuangan.

Manajemen keuangan pondok pesantren sama halnya dengan manaj emen keuang an pada umumnya yaitu melakukan peren canaan, pengorganisasian, pengarahan,

pengkoordinasian dan pengawasan [7]. Begitu juga halnya dengan pondok pesantren Tanwirul Qulub yang berada di Kabupaten Lamongan.

Pondok pesantren Tanwirul Qulub yang berada di Kabupaten Lamongan merupakan lembaga yang bergerak di bidang pendidikan keagamaan, manajemen keuang an yang dilakukan pondok pesantren T anwirul Qulub Lamongan merupakan pengelolaan keuang an oleh bendahara pondok pesantren yang masih dilakukan secara konvensional. Hal ini menyebabk an terjadi permasalahan pada peng elolaan keuangan yaitu pembayaran iuran santri yang tidak disiplin, sehingga perencanaan keuangan untuk kebutuhan menjadi terhambat.

Adanya permasalahan tersebut dibutuhkan suatu sistem pengingat pembayaran dan tagihan yang ditujukan kepada wali santri agar tidak terjadi penunggakan sehingga dapat membantu dan mempermudah bendahara pondok dalam mengelola keuangan. Revolusi digital mendorong disrupsi yang membuat pondok pesantren harus tanggap menjawab tantangan dengan meningkatkan keterampilan digital sebagaimana yang telah tertera pada Undang-undang No 18 tahun 2019 Kementerian Agam a melalui Direktorat Jenderal Pendidikan Islam [3].

Oleh karena itu, penulis merancang aplikasi man ajemen keuangan berbasis website dengan m enggunak an metode *Rapid Application Development* (RAD) yang terdapat fitur *notification reminder* menggunakan Wh atsApp *gateway* dengan metode *broad cast* untuk memudahkan bendahara pondok mengirimkan pesan tagihan ke nomor WhatsApp masing-masing wali santri.

Beberapa penelitian yang menggunakan WhatsApp *gateway* pada sistem informasinya yaitu Imanu Faizal Amri yang menggunakan API WhatsApp pihak ketiga bemama Woowa dalam sistem *e-reminder ser vice* p ada aplikasi manajemen keu angan Pondok pesantren Miftahussalam [1]. Ivy Marcia mengembangk an sistem WhatsApp *gateway*  dengan pengiriman p esan menggunakan Python3 yang dijalankan di Linux pada website Kompas Gramedia d engan model spiral [5]. Inas Azizah membangun aplikasi pengingat imunisasi (I-Mun) yang ditujukan kepada orang tua untuk mengetahui penjadw alan d an informasi terkait imunisasi yang akan didapatkan anaknya. Aplikasi I-Mun dibangun menggunakan API Wh atsApp pihak ketiga bernma Cybertrust dan berbasis website [2].

Pada penelitian yang dilakukan oleh Muhamman Najamuddin dkk mengenai implementasi sistem reminder jadwal cuci darah pada pasiean hemodialisis dengan WhatsApp *gateway* menggunakan *platform* yang sama dengan penulis dalam pembuatan API WhatsAppnya yaitu Node.js [6]. Beberapa pen elitian tersebut masih bany ak yang menggunakan API Wh atsApp pihak ketiga yang tentunya berbayar dengan harga relatif mahal. Selain itu, akun hanya bisa digunakan di satu perangkat oleh satu pengguna saja (*single device).* Meskipun sudah ada penelitian yang membuat sendiri, namun pada API WhatsApp yang dibangun masih memiliki keterbatasan yaitu hany a dapat mengirimkan pesan berupa teks saja dan belum *support multi device beta*.

Sehingga pada API WhatsApp yang akan dibangun menggunakan *platform* Node.js oleh penulis, dalam pembuatannya tidak hanya d apat mengirimkan pes an berupa teks saja tetapi juga dapat mengirimkan media selain itu API WhatsApp sudah *support multi device beta*. Namun, dalam pengiriman dokumen rincian tagihan pada aplikasi manajemen keuang an pondok pesantren Tanwirul Qulub penulis menjadikan dokumen rincian tagihan berupa link agar tidak berat di server yang mana ditujukan kepada wali santri.

#### II. METODOLOGI PENELITIAN

## A. *Metode Pengumpulan Data*

*1) Wawancara:* Metode wawancara merupakan metode pengumpulan data deng an cara melakukan tanya jawab secara langsung dengan bendahara di Pondok Pesantren Tanwirul Qulub yaitu saudari Roihatul Jannah sehingga penulis mendapatkan info rmasi terkait kendal a yang terjadi dan d ata yang diperlukan.

*2) Studi Literatur:* Studi literatur merupak an metode pengumpulan data dengan cara membaca dan mencat at datadata yang ada pada suatu buku, jurnal, artikel dan internet untuk mendapatkan sumber teori pendukung yang berhubungan dengan penelitian.

#### B. *Metode Pegembangan Aplikasi*

*1) Rencana Kebutuhan (Requirement Planning) :* Tahapan rencana kebutuhan *(requirement planning*) ini dilakukan dengan mewawancarai bendahara pondok pesantren Tanwirul Qulub yaitu saudari Roihatul Jannah. Wawancara dilakukan untuk menemukan permas alahan yang ada dan juga menetapkan kebutuhan apa saja yang dibutuhkan dalam pembuatan aplikasi manajemen keuangan berbasis website dengan fitur *notification reminder* menggunakan WhatsApp *gateway*.

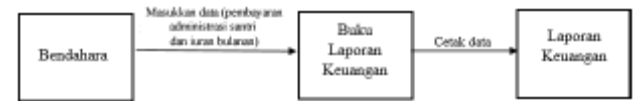

Gbr. 1 Gambara n sistem yang be rjalan.

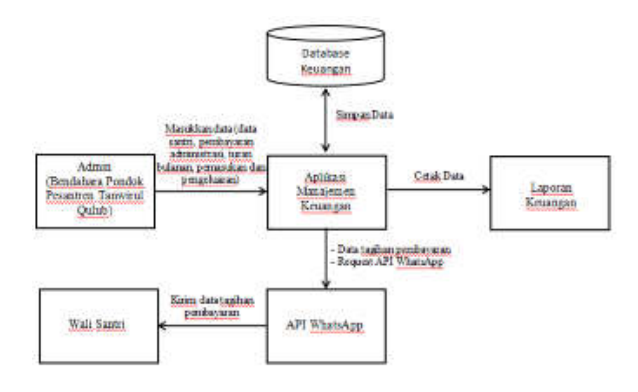

Gbr. 2 Gambaran sistem yang diusulkan.

*2) Proses Desain Sistem (Design System) :* Pada proses desain sistem ini akan dilakukan perancang an aplikasi manajemen keuang an berbasis website dengan fitur *notification reminder* menggunakan WhatsApp *gateway* dengan membangun Diagram Konteks, DFD *(Data Flow Diagram*), CDM (*Conceptual Data model)* dan PDM *(Physical Data Model)*.

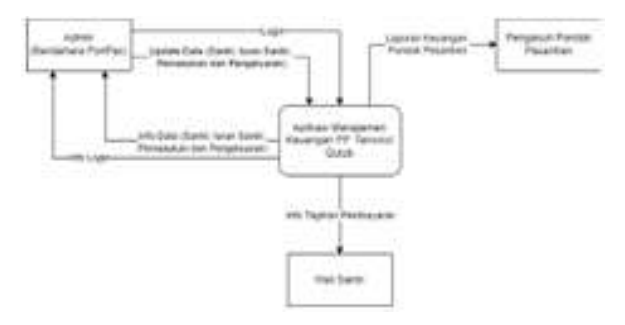

Gbr. 3 Diagram konteks.

Pada gambar diagr am konteks diatas terdapat 3 entitas yang terdiri dari satu entitas internal yang dapat mengakses sistem yaitu entitas admin (bendahara pondok pesantren) dan dua entitas eksternal yaitu pengasuh pondok pesantren dan wali santri. Admin dapat melakukan input data santri, pembayaran santri, pemasukan, pengeluaran dan mengirim tagihan pembayaran kepada wali santri.

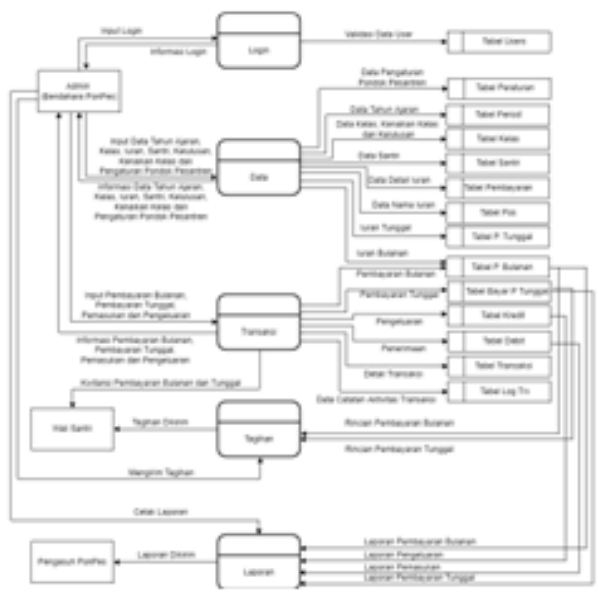

Gbr. 4 Data flow diagram.

Setelah melakukan pembuat an diagram konteks, maka selanjutnya yaitu pembuatan data flow diagram. Data flow diagram adalah suatu bentuk model yang memungkinkan sistem analisa menggambarkan suatu sistem sebagai suatu jaringan proses dan fungsi yang dihubungkan satu dengan yang lain oleh suatu penghubung [1]. Pada gambar data flow diagram di atas terdapat 3 entitas, 5 proses dan 14 data *storage*.

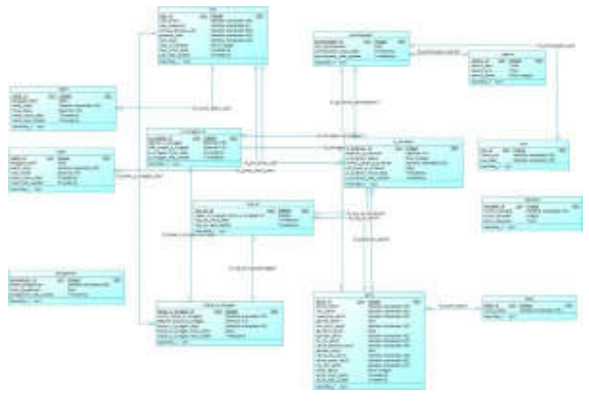

Gbr. 5*Conc eptual Data Model.*

Gambar *Conceptual Data Model* di atas merupakan langkah awal sebelum mebuat basis data dan gambaran umum basis data yang akan dibangun sesuai dengan rancang an data flow diagram. Pada *Conceptual Data Model* diatas terdapat 15 relasi yang terdiri dari 10 relasi *one to many* dan 5 relasi *one to one.*

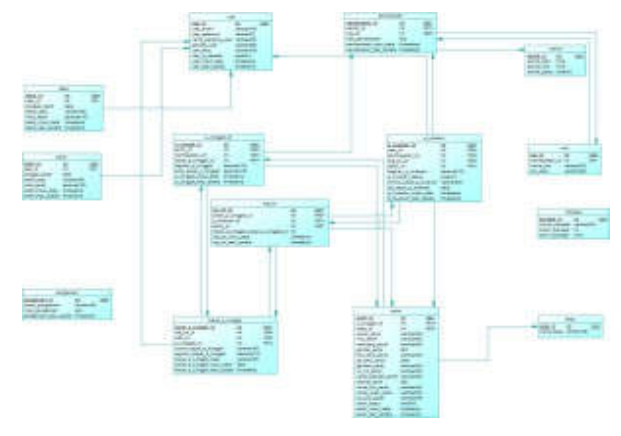

Gbr. 6 *Physical Data M odel.*

*Physical Data Model* adalah tahap lanjutan dari jenis model data *Conceptual Data Model* yang menggambarkan hubungan antar t abel secara fisikal yang akan diimplementasikan pada aplikasi manajemen keuangan pondok pesantren Tan wirul Qulub berbasis website dengan fitur *notification reminder* menggunakan WhatsApp *gateway*.

*3) Kontruksi (Contruction) :* Pada tahap *construction* ini dilakukan pengembangan aplikasi. Pembuatan aplikasi manajemen keuangan pondok pesantren Tanwirul Qulub berbasis website ini dibuat dengan menggunakan bah asa pemrograman PHP. *Framework* yang digunakan yaitu menggunakan CodeIgniter 3, pada bagian fitur *notification reminder* tagihan dengan WhatsApp *gateway* menggunakan API WhatsApp yang dibangun deng an Node.js. Tampilan aplikasi dibuat menggunakan html dan css agar tampilan semakin menarik dan baik serta javascript untuk membuat sebuah *action* dan *function* dari aplikasi. Proses pengkodingan menggunakan *text editor* yaitu Visual studio code dan basis data yang dibuat menggunakan MySQL.

*4) Implementasi (Implementation) :* Tahap implementasi merupakan tahap aplikasi diterapkan dan diuji coba untuk menggantikan sistem yang lama. Tahap ini bertujuan untuk mengetahui apakah aplikasi dapat berjalan deng an baik dan semestinya. Pada tahap ini juga dilakukan *training* untuk admin (bendahara pondok pesantren) selama 2 minggu agar dapat mengerti, paham serta terbiasa untuk penggunaan aplikasi manajemen keuangan pondok pesantren Tanwirul Qulub berbasis website dengan fitur *notification reminder*  menggunakan WhatsApp *gateway*.

#### III.HASIL DAN PEMBAHASAN

## A. *Tampilan Aplikasi Manajemen Keuangan*

Pada aplikasi manajemen keuangan pondok pesantren Tanwirul Qulub berbasis website dengan fitur *notification reminder* menggunakan WhatsApp *gateway* terdapat 9 menu yang terdiri dari *dashboard,* pembayaran santri, tagihan santri,

kategori pembayaran, keuangan, manajemen data, laporan, pengaturan ponpes dan manajemen pengguna.

Dalam menu kategori pembayaran terd apat dua submenu yaitu pos pembayaran dan jenis pembayaran. Pada menu keuangan terdapat submenu pengelu aran dan submenu penerimaan sedangkan dalam menu manajemen data terdapat lima submenu yaitu santri, tahun ajaran, kelas, kenaikan kelas dan kelulusan santri. Terakhir, submenu yang terdapat dalam menu laporan y aitu submenu laporan k euangan dan rekapitulasi.

Berikut merupakan hasil dari manajemen keuangan pondok pesantren Tanwirul Qulub berbasis website dengan fitur *notification reminder* menggunakan WhatsApp *gateway :*

*1) Halaman Login*: Pada gambar 7 di bawah m enunjukkan tampilan halaman login. Sebelum admin (bendahara pondok pesantren ) masuk ke menu utama aplikasi manajemen keuangan, admin diharuskan login terlebih dahulu dengan memasukkan username dan password.

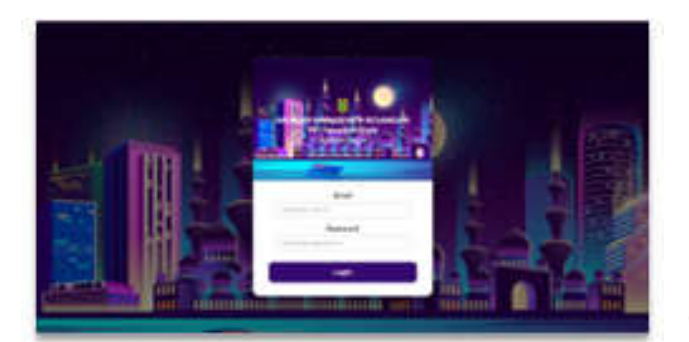

Gbr. 7 Halaman *login.*

*2) Halaman Dashboard :* Gambar 8 merupakan tampilan halaman dashboard, pada halaman ini terdapat informasi pemasukan harian, pengeluaran harian, total penerimaan, santri aktif dan kalender kegiatan.

|   | Dashimard       |                                                 |                              |                    |
|---|-----------------|-------------------------------------------------|------------------------------|--------------------|
|   |                 | Rp. tt                                          |                              | --                 |
|   | ___             | <b>William</b><br>$\overline{\phantom{a}}$<br>⋍ |                              | --                 |
| ٠ | an an income    | œ                                               | $\sim$                       |                    |
|   | on when the co- |                                                 | 2<br>$\sim$<br>r             | ٠                  |
|   |                 | ۰                                               | 9                            | ٠                  |
|   |                 | ۰<br>٠                                          | $\sim$<br>$-100$<br>G.<br>×, |                    |
|   |                 | $\overline{a}$<br>٠<br>77100                    | ٠<br>٠                       | $\frac{1}{2}$<br>٠ |
|   |                 |                                                 |                              |                    |
|   |                 |                                                 |                              |                    |

Gbr. 8 Halaman *dashboard*

*3) Halaman Pembayaran Santri :* Pada halaman ini, admin (bendah ara pondok pesantren ) memasukkan data pembayaran iuran bulanan dan pembayaran tunggal. Admin juga dapat melakukan cetak tagihan dan bukti transaksi (kwitansi). Pada halaman ini juga terdapat log transaksi untuk mengetahui transaksi terakhir yang dilakukan oleh santri.

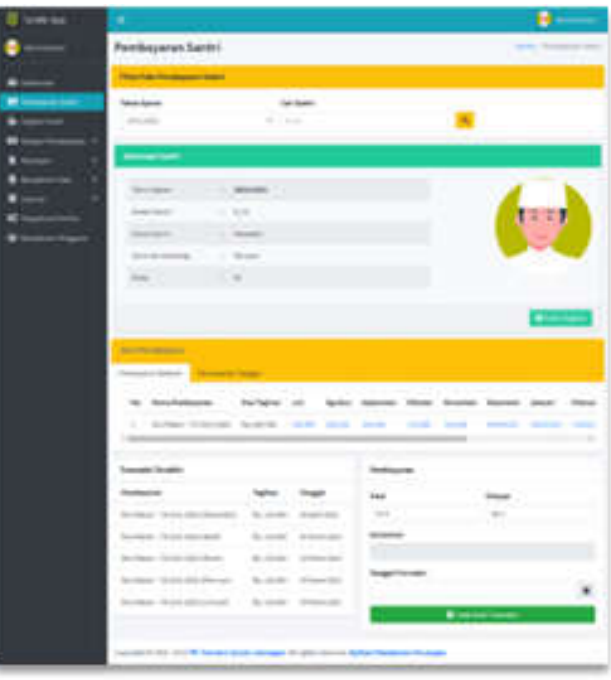

Gbr. 9 Halaman pembayaran santri.

*4) Halaman Tagihan Santri :* Pada halaman tagihan santri ini, admin (bendahara pondok pesantren) melakukan kirim tagihan pembayaran kep ada wali santri dengan fitur notification reminder dengan WhatsApp gateway. Admin dapat mengirim pesan tagihan disertai link dokumen rincian tagihan kepada wali santri.

|    |        |       | <b>VISS</b> | ٠                                                                                              | - 33 |
|----|--------|-------|-------------|------------------------------------------------------------------------------------------------|------|
| -- | $\sim$ |       |             | $\frac{1}{2} \left( \frac{1}{2} \right) \left( \frac{1}{2} \right) \left( \frac{1}{2} \right)$ |      |
|    | ٠      |       |             |                                                                                                |      |
|    | ţ      |       |             |                                                                                                |      |
|    |        | 11.40 |             |                                                                                                |      |
|    |        |       |             |                                                                                                |      |
|    |        |       |             |                                                                                                |      |
|    |        |       |             |                                                                                                |      |

Gbr. 10 Halaman tagihan sa ntri.

API WhatsApp yang dibuat deng an Node.js ini menggunakan versi 16.13.2, namun untuk pembuatannya bisa dimulai dari versi 10.18.1. Pada pembuatan API WhatsApp ini menggunakan module whatsapp-web.js yang mana di dalamnya terdapat library Puppeteer. Pada proses pembuatannya terintegrasi dengan library express.js agar dapat dipanggil oleh bahasa lain.

Pembuatan API WhatsApp ini membutuhkan library socket.io, express-validator, express-upload, axios, qrcode dan http. Socket.io digunakan sebagai koneksi, express-validator digunakan untuk validasi nomor telepon dan pesan, qrcode digunakan untuk mengkonversi string menjadi BASE64 agar bisa ditampilkan di html. Pada aplikasi manajemen keuangan pondok pesantren tanwi rul qulub menggunakan cURL untuk membuat sebuah HTTP Request dan mengakses API Whatsapp yang telah dibuat menggunakan Node.js.

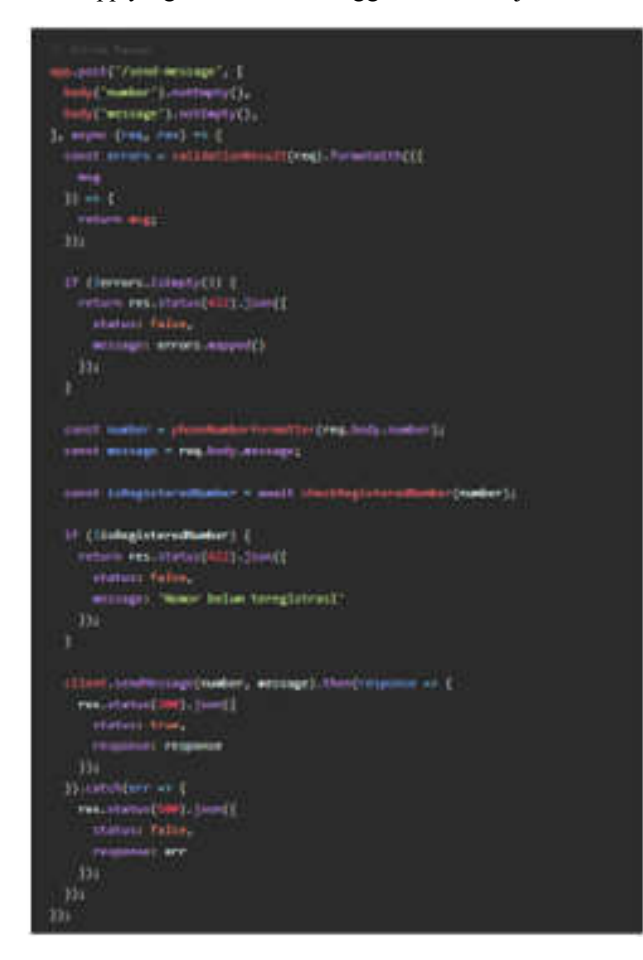

Gbr. 11 Kode kirim pe san pada API WhatsApp.

Library exp ress-upload dan axios digunakan untuk menirimkan pesan berup a media. express-upload digunakan untuk mengupload file yang akan dikirim sedangkan axios digunakan untuk mengirimkan url media.

police (Chendredon, angel (tes, res) et ( count market a phonological constitution (include)<br>count rapplier – and hospitalizers<br>count filmed – and hospitalizers ist elektroni<br>tout attachent – mait inien grifflied († )<br>representation (\* eregistien)  $\eta$  , then a season  $\sim 1$ abeliar e regular recent l'instant (pell)<br>return requese dels pillotogl basels () and mother was fourgetterized activity; stimbered, "Modia"); (Tirth, peninsynaps) and is, and in I netter renter  $\begin{array}{ll} \text{The structure of }\Gamma\\ \text{res.} & \text{free.} \end{array}$ responses response in are TRI

Gbr. 12 Kode kirim media pada API WhatsApp.

Proses pengiriman pesan tagihan yang ditujukan kepada wali santri ini menggunakan metode *broadcast.* Metode *broadcast* merupakan metode *Point to Multi Point* (PTMP) transmisi (pengiriman) data ke banyak perangk at sekaligus. Dalam pengirimannya metode *broadcast* tidak memperhatikan apakah perangkat penerima sedang aktif untuk menerima paket atau tidak.

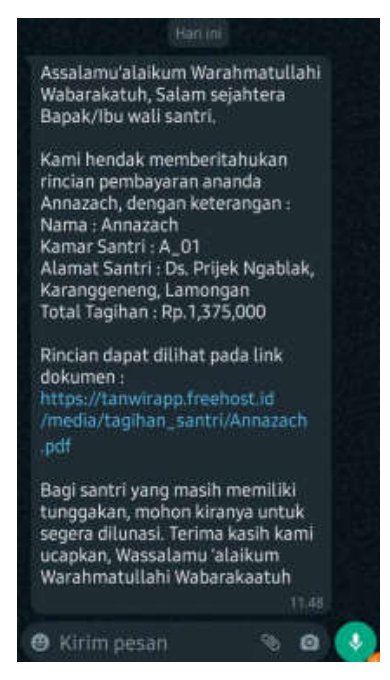

Gbr. 13 Pesan tagihan pembayara n.

*5) Halaman Pengeluaran :* Pad a halaman p engeluaran, admin (bendahara pondok pesantren) memasukkan data pengeluaran yang telah dilakukan. Pada halaman ini admin juga dapa mengubah dan menghapus data pengeluaran.

| -- | diaman |     |  |
|----|--------|-----|--|
|    |        |     |  |
|    |        |     |  |
|    |        |     |  |
| ٠  |        |     |  |
| ٠  |        |     |  |
| ×  |        |     |  |
| ă  |        | - - |  |
|    |        |     |  |

Gbr. 14 Halaman pengeluaran.

*6) Halaman Penerimaan :* Pad a halam an penerimaan, admin (bendahara pondok pesantren) memasukkan data pemasukkan yang diterima. Pada halaman ini admin juga dapa mengubah dan menghapus data penerimaan.

|   | ≕ |  |                           | п<br>ಪಾ |  |
|---|---|--|---------------------------|---------|--|
|   |   |  |                           |         |  |
|   |   |  |                           |         |  |
| į |   |  | <b>Color</b>              |         |  |
| ۹ |   |  |                           |         |  |
|   |   |  |                           |         |  |
|   |   |  |                           |         |  |
|   |   |  |                           |         |  |
|   |   |  | at an engineering company |         |  |

Gbr. 15 Halaman pener imaan.

*7) Halaman Laporan :* Pada halaman laporan, admin (bendahara pondok p esantr en) dap at mencetak lapo ran keuangan b erdasarkan tanggal, laporan y ang dicet ak dalam bentuk file excel (xls).

| <b>Laurean Rosergen</b>              |  |
|--------------------------------------|--|
| <b>STAND</b><br>--<br><b>Service</b> |  |
|                                      |  |
|                                      |  |
| 74881440                             |  |

Gbr. 16 Halaman laporan keuangan.

### B. *Pengujian Sistem*

Pengujian aplikasi manajemen keuangan pondok pesantren Tanwirul Qulub berbasis website dengan fitur *notification reminder* menggunakan WhatsApp *gateway* ini diuji dengan *blackbox testing.* Pengujian ini bertujuan untuk mengetahui kesesuaian fungsionalitas pada aplikasi dengan yang yang diharapkan.

Berikut hasil pengujian aplikasi manajemen keuangan pondok pesantren Tanwirul Qulub menggunakan *blackbox testing* :

TABELI HASIL PENGUJIAN *BLACKBOX TESTING*

| No |                      | Prosedur                | Hasil                              |        |
|----|----------------------|-------------------------|------------------------------------|--------|
|    | Deskripsi            | Pengujian               | yang Diharapkan                    | Hasil  |
| 1. | Login                | Admin                   | Admin dapat                        | Sesuai |
|    |                      | memasukkan              | masuk ke                           |        |
|    |                      | username dan            | aplikasi dengan                    |        |
|    |                      | password.               | memas ukk an                       |        |
|    |                      |                         | <i>username</i> dan                |        |
|    |                      |                         | <i>pass sword</i> yang             |        |
|    |                      |                         | telah ditentukan.                  |        |
| 2. | Men gatur            | Admin klik              | Tampilan data                      | Sesuai |
|    | kategori             | tombol                  | nama pembaya-                      |        |
|    | pembaya-             | tambah untuk            | ran bulanan dan                    |        |
|    | ran                  | memasukkan              | tunggal pada                       |        |
|    |                      | data. klik              | halaman pos                        |        |
|    |                      | tombol edit             | pembaya-ran                        |        |
|    |                      | untuk                   | dapat ditambah-                    |        |
|    |                      | mengubah<br>datadan     | kan, di ubah dan<br>dihapus sesuai |        |
|    |                      | tombol hapus            |                                    |        |
|    |                      | untuk                   | action yang<br>dilakukan admin     |        |
|    |                      | mengha-pus              |                                    |        |
|    |                      | datanama                |                                    |        |
|    |                      | pembayaran              |                                    |        |
|    |                      | bulanan dan             |                                    |        |
|    |                      | tunggal.                |                                    |        |
| 3. | Men gatur            | Admin klik              | Nominal                            | Sesuai |
|    | nominal              | tombol                  | pemb ayaran telah                  |        |
|    | pembaya-             | tambah untuk            | tertera dan dapat                  |        |
|    | ran                  | menambah-               | diubah pada                        |        |
|    |                      | kan kategori            | halaman jenis                      |        |
|    |                      | pembayaran              | pembayaran.                        |        |
|    |                      | yangtelah               |                                    |        |
|    |                      | tersimpan               |                                    |        |
|    |                      | padahalaman             |                                    |        |
|    |                      | pos pembaya-<br>ran dan |                                    |        |
|    |                      | mengatur                |                                    |        |
|    |                      |                         |                                    |        |
|    |                      |                         |                                    |        |
|    |                      | nominal                 |                                    |        |
|    |                      | pembayaran.             |                                    |        |
|    |                      | Admin juga              |                                    |        |
|    |                      | dapat                   |                                    |        |
|    |                      | mengubah                |                                    |        |
|    |                      | pengaturan<br>nominal   |                                    |        |
|    |                      | pembayaran              |                                    |        |
|    |                      | dengan klik             |                                    |        |
|    |                      | tombol edit.            |                                    |        |
| 4. | Memasuk<br>-kan data | Admin klik<br>tombol    | Tampilan                           | Sesuai |

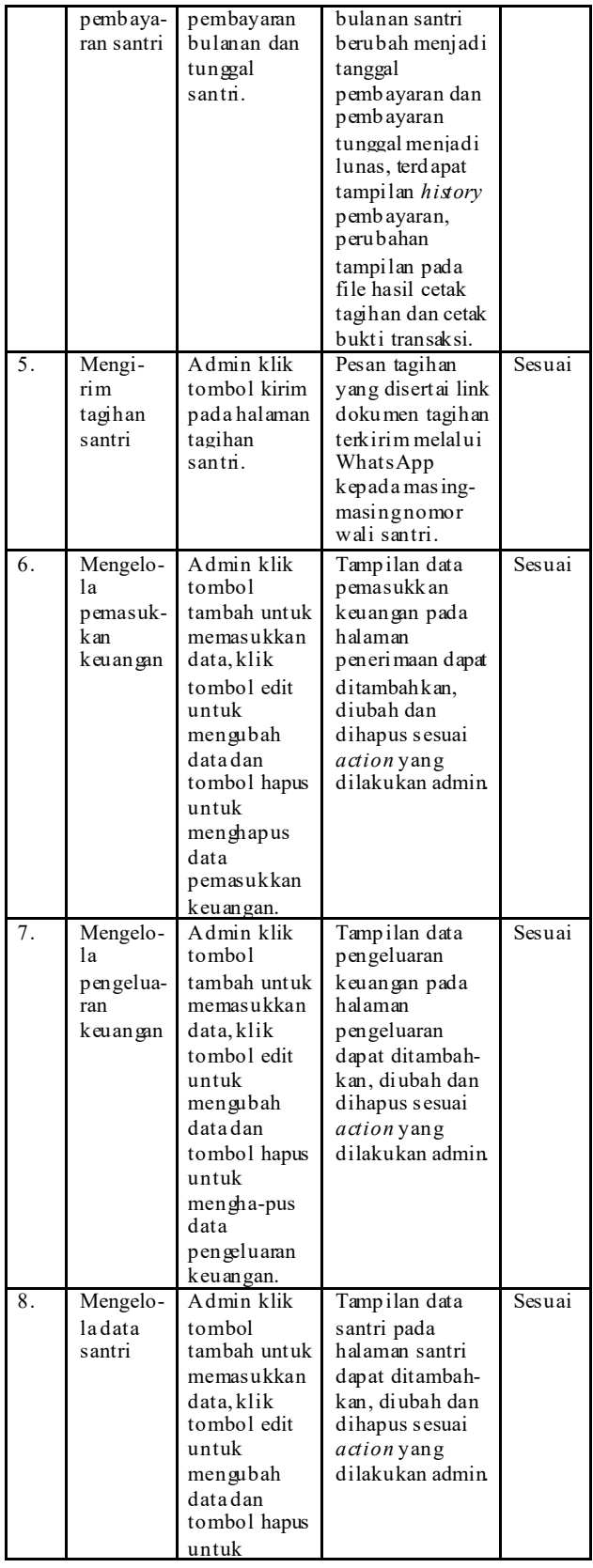

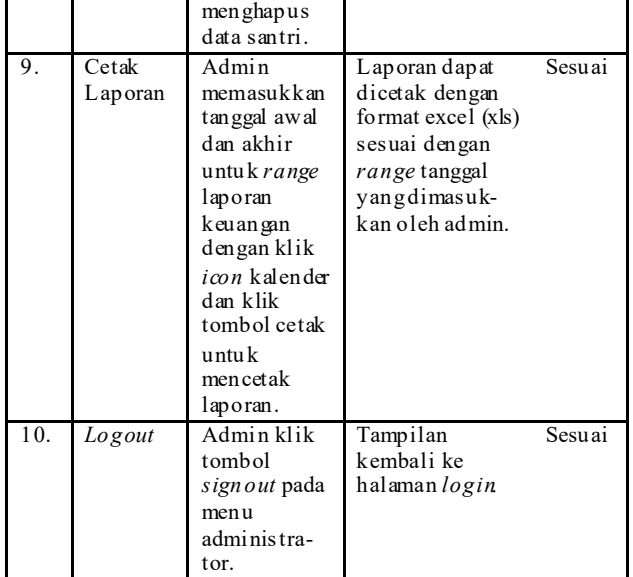

## IV. KESIMPULAN DAN SARAN

# A. *Kesimpulan*

Berdasarkan hasil penelitian perancang an aplikasi manajemen keuangan berbasis website dengan fitur *notification reminder* menggunakan WhatsApp *gateway* d apat disimpulkan sebagai berikut :

- 1. Aplikasi manajemen keuangan berbasis website dengan fitur *notification reminder* menggunakan WhatsApp *gateway* dibangun menggunakan metode RAD (*Rapid Application Development).*
- 2. API WhatsApp yang digunakan pada fitur *notification reminder* menggunakan Node.js.
- 3. Pembuatan API WhatsApp menggunakan module whatsapp-web.js yang mana di dalamnya terdapat library Puppeteer.
- 4. Pembuatan API WhatsApp membutuhkan library socket.io, express-validator, express-upload, axios, qrcode dan http.
- 5. Aplikasi manajemen keuangan berbasis website dengan fitur *notification reminder* menggunakan WhatsApp *gateway* dapat menjadi solusi bagi bendahara pondok pesantren Tanwirul Qulub dalam mengelola keu angan terutama perm asalah an pembayaran iuran santri yang tidak disiplin. Dengan menggunakan fitur *notification reminder,* bendahara pondok pesantren dap at mengirimkan pesan tagihan santri dan dokumen rinciannya berupa link kepada wali santri.

# B. *Saran*

Saran untuk pengembangan selanjutnya :

- 1. *User* yang dapat *login* bukan hanya bendahara saja tetapi juga wali santri dan pengasuh pondok pesantren.
- 2. Ditambah fitur pembayaran gateway agar wali santri tak harus datang ke pondok pesantren untuk melakukan proses pembayaran.
- 3. Aplikasi dikembangkan bukan hanya dalam pengelolaan keuangan saja, namun juga absensi harian santri,

pelanggaran dan setoran hafalan. Sehingga wali santri dapat mengetahui perkembang an anaknya melalui pesan WhatsApp.

#### UCAPAN TERIMA KASIH

Puji syukur penulis panjatkan kepada Allah SWT atas rahmat dan karunia-Nya, penulis dapat menyelesaikan artikel ilmiah ini dengan lancar dan baik. Penulis ucapkan terima kasih kepada kedua orang tua dan keluarga yang selalu mendo'akan dan memberikan dukung an secara moral dan materil dalam pengerjaan artikel ilmiah ini. Ucapan terima kasih juga penulis sampaikan kepada pengurus pondok pesantren Tanwirul Qulub yang telah bersedia membantu menyediakan dat a-data untuk kebutuhan penulisan artikel ilmiah ini. Terakhir penulis ucapk an terima kasih kep ada seluruh teman-tem an yang telah memberikan semangat dari awal hingga terselesainya penulisan artikel ilmiah ini

#### **REFERENSI**

- [1] Abdullah, Dahlan dkk.2020."Sistem Informasi Pelayanan da n Keluhan Pelanggan di PT. PLN".Lhokseumawe : CV Sefa Bumi Persada.
- Aini, N., & Wicaksono, S.2019. "Pembangunan Sistem Informasi Perpustakaan Berbasis Web menggunakan Metode Rapid Application Deve bpment (RAD) (Studi pada : SMK Negeri 11 Malang)". J-<br>Riik.Ub.Ac.Id, 3(9), 9. Ptiik.Ub.Ac.Id,  $3(9)$ ,  $9$ . http://jptiik.ub.a c.id/index.php/jptiik/article/download/6236/2996.
- [3] Amri, Imanu Faizal.2020."Sistem E-Reminder Service Pada Aplikasi Manajeme n Keuangan Pondok Pesantren Miftahussalam Me nggunakan Whatsapp Gateway" .Yogyakarta: Universitas Teknologi Yogyakarta.
- [4] Dinas Kopera si dan UKM Jawa Timur.2021."Refleksi Hari Santri, Kuatkan Digitalisasi Pesantre n",https://opop.jatimprov.go.id/detail/756/refle ksi-hari-santrikuatkan-digitalisasi-pesantren, diakses pada 29 oktober 2021.
- [5] Fauzi, A., Baharun, H., Mundiri, A., & Manshur , U.2018." E-Learning in Pesantren : Le arning Tra nsformation based on the Value of Pesantre n E-Learning in Pesantren : Learning Transformation ba sed on the Value of Pesantren". *Journal of Physics: Conference Series*, (1114 012062), 1–6.
- [6] Marc ia, I.2019."Rancang Bangun Sistem Whatsapp Gateway untuk Pengiriman Pesan Massal Berbasis Website dengan Proses Model Spiral (Studi Kasus: Kompas Gramedia)*". Jurnal FTI Universitas Multimedia Nusantara 2019*. Retrieved from http://kc.umn.a c.id/10390/
- [7] Miharja, Muha mman N. D., Soma Setiawan Ponco Nugroho, Annafi Fra nz.2021."Implementasi Sistem Reminde r Jadwal Cuci Dara h Pada Pasiean Hemodialisis Dengan Wha tsapp Gateway" dalam *Indone sian Journal of Business Intelligence Volume 4.*
- [8] Suryana, Aep Ta ta.2020."Pengelolaan Keuangan Pesantren". *Al-Mujaddid : Jurnal-jurnal Ilmu Agama.*Bandung: Universitas Islam Nege ri Sunan Gunung Djati.
- [9] Susilowati, S., & Negara , M. T. 2018. Implementasi Model *Rapid Application Development* (RAD) Dalam Pera ncangan Aplikasi E-Marketplace dalam *Jurnal Techno Nusa Mandiri e-ISSN 2527-676X, 15(1), 25– 30.*